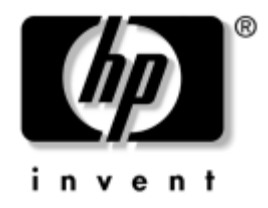

# **Manual de Comunicações de Rede e Internet**

Desktops Empresariais

Número de peça do documento: 312968-133

#### **Novembro de 2004**

Este manual fornece definições e instruções para utilização das funcionalidades da placa de rede (NIC) pré-instaladas em determinados modelos. Também fornece informações sobre os fornecedores de serviços Internet e sobre a resolução de problemas de acesso à Internet.

© Copyright 2004 Hewlett-Packard Development Company, L.P. As informações incluídas neste documento estão sujeitas a alterações sem aviso prévio.

Microsoft, MS-DOS, Windows e Windows NT são marcas comerciais da Microsoft Corporation nos E.U.A. e noutros países.

As únicas garantias para os produtos e serviços da HP são estabelecidas exclusivamente na documentação de garantia limitada que acompanha esses produtos e serviços. Neste documento, nenhuma declaração deverá ser interpretada como a constituição de uma garantia adicional. A HP não é responsável por eventuais erros técnicos, editoriais ou omissões.

Este documento contém informações sujeitas a direitos de propriedade protegidas por copyright. Nenhuma parte deste documento poderá ser fotocopiada, reproduzida ou traduzida para outro idioma sem consentimento prévio por escrito da Hewlett-Packard Company.

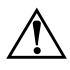

Å **AVISO:** O texto identificado desta forma indica que a não observância das instruções poderá resultar em ferimentos pessoais ou morte.

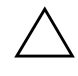

Ä **CUIDADO:** O texto indicado desta forma indica que a não observância das indicações do aviso poderá resultar em danos no equipamento ou na perda de informações.

#### **Manual de Comunicações de Rede e Internet**

Desktops Empresariais Primeira edição (Fevereiro de 2003) Terceira edição (Novembro de 2004) Número de peça do documento: 312968-133

# **Índice**

### **[1](#page-3-0) [Comunicações de rede](#page-3-1)**

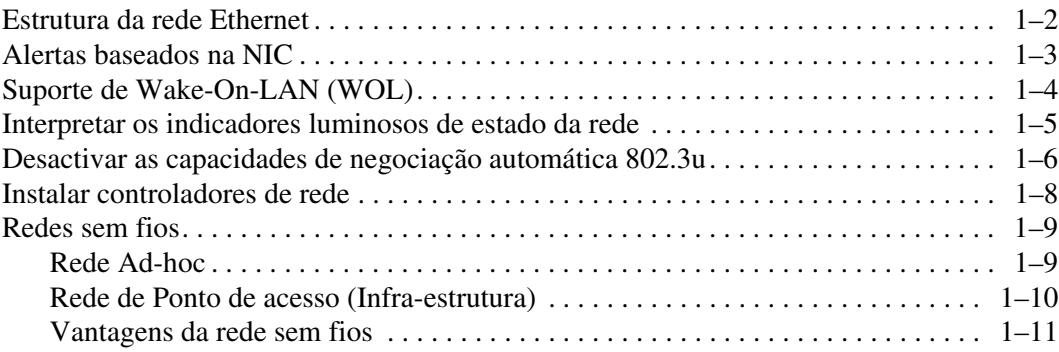

### **[2](#page-14-0) [Comunicações da Internet](#page-14-1)**

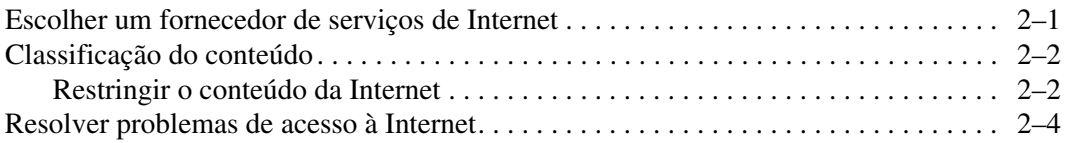

**1**

# **Comunicações de rede**

<span id="page-3-1"></span><span id="page-3-0"></span>Esta secção abrange os seguintes tópicos:

- Estrutura da rede Ethernet
- Alertas baseados no controlador da placa de rede (NIC)
- Suporte de Wake-On-Lan (WOL)
- Interpretar os indicadores luminosos de estado da rede
- Desactivar as capacidades de detecção automática
- Instalar controladores de rede
- Redes sem fios

Esta secção fornece informações sobre redes Ethernet e os conectores de hardware e controladores de software que permitem aceder a redes Ethernet. O acesso a uma rede de computadores tem um efeito imediato no aumento do potencial de produtividade. Depois de activada a ligação de rede, poderá partilhar recursos, como, por exemplo, uma impressora, trocar informações entre computadores e executar programas comuns.

O computador está preparado para funcionamento em rede, ou seja, é fornecido com uma placa de rede integrada e controladores de dispositivos de rede já carregados na unidade de disco rígido do computador. O computador está pronto para estabelecer a ligação de rede.

## <span id="page-4-0"></span>**Estrutura da rede Ethernet**

Todas as redes Ethernet incluem uma combinação dos seguintes elementos:

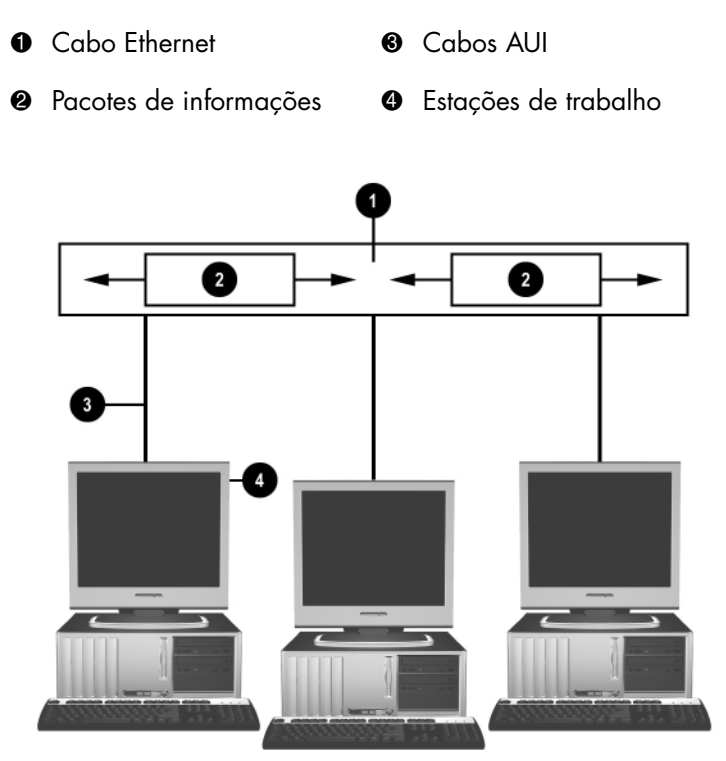

*Estrutura da rede Ethernet*

Consulte o *Manual de Referência de Hardware* no *CD Documentação* para obter informações sobre a identificação do conector de rede.

# <span id="page-5-0"></span>**Alertas baseados na NIC**

Algumas NICs têm capacidades de alerta, que permitem ao administrador do sistema controlar remotamente o computador através da rede. O computador pode enviar alertas de hardware e do sistema operativo através da rede antes do sistema operativo ser carregado, enquanto o sistema operativo está a ser carregado, enquanto o computador se encontra em estado de economia de energia e quando o computador está desligado. Dependendo do modelo da NIC, estes alertas podem ser supervisionados nos estados a seguir apresentados:

- Bloqueio do BIOS do sistema Em execução
- Bloqueio do sistema operativo Em execução
- Processador em falta Na ligação
- Temperatura de funcionamento excedida Em execução
- Intrusão no chassis Na ligação/ou em execução se o sistema estiver a funcionar
- Watchdog Em execução (igual a Bloqueio do sistema operativo)
- Controlo de pulsações Sempre

✎ As NICs com capacidades de alerta incorporadas estão em conformidade com a especificação 2.0 do Alert Standard Format (ASF) e suportam o Remote Management and Control Protocol (RMCP) baseado em alertas. As implementações ASF 1.0 não suportarão RMCP devido à falta de segurança na especificação ASF 1.0.

Os alertas baseados em NIC são activados e configurados através da instalação dos agentes de ASF 2.0 para a NIC que está a ser utilizada. Estes agentes estão disponíveis em [www.hp.pt](http://www.hp.com). Os alertas de ASF também podem ser activados e configurados utilizando o Common Information Model (CIM).

# <span id="page-6-0"></span>**Suporte de Wake-On-LAN (WOL)**

O suporte de Wake-On-Lan (WOL) pode ser activado e desactivado no Windows XP e no Windows 2000.

Para activar ou desactivar o suporte de Wake-On-Lan:

#### *Windows XP*

- 1. Seleccione **Iniciar > Painel de controlo**.
- 2. Clique duas vezes em **Ligações de rede**.
- 3. Clique duas vezes em **Ligação de área local**.
- 4. Clique em **Propriedades**.
- 5. Clique em **Configurar**.
- 6. Clique no separador **Gestão de energia** e, em seguida, seleccione ou anule a selecção da caixa de verificação para **Permitir que este dispositivo reactive o computador**.

#### *Windows 2000*

- 1. Seleccione **Iniciar > Definições > Painel de controlo**.
- 2. Clique duas vezes em **Ligações de acesso telefónico e de rede**.
- 3. Clique com o botão direito do rato em **Ligação de área local**.
- 4. Clique em **Propriedades**.
- 5. Clique em **Configurar**.
- 6. Clique no separador **Gestão de energia** e, em seguida, seleccione ou anule a selecção da caixa de verificação para **Permitir que este dispositivo reactive o computador**.

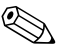

Para obter mais informações sobre o suporte de Wake-On-LAN, consulte o *Manual dos Administradores de Gestão Remota*. O *Manual dos Administradores de Gestão Remota* está incluído nos Utilitários de configuração de gestão remota e está disponível no CD do *Software de suporte* ou em [www.hp.com.](http://www.hp.com)

# <span id="page-7-0"></span>**Interpretar os indicadores luminosos de estado da rede**

Determinados controladores da interface de rede Ethernet incluem indicadores luminosos de estado da rede:

- Indicador luminoso de ligação acende-se quando o sistema está fisicamente ligado a uma rede activa.
- Indicador luminoso de actividade acende-se quando o computador detecta actividade da rede. Quando o sistema está ligado a uma rede muito utilizada, o indicador luminoso de actividade permanece praticamente constante.
- Indicador luminoso de velocidade de funcionamento acende-se durante o funcionamento a 1000 Mbps ou 100 Mbps. A cor do identificador luminoso identificada a velocidade de funcionamento.

Algumas placas de rede incluem apenas dois indicadores luminosos de estado da rede em que a ligação (indicador luminoso aceso) e a actividade (indicador luminoso intermitente) são assinaladas por um indicador luminoso e o funcionamento a 1000 Mbps ou 100 Mbps é indicado pelo segundo indicador luminoso. A NIC integrada tem dois indicadores luminosos de estado da rede na NIC:

- Indicador luminoso da ligação/actividade acende-se a verde quando está fisicamente ligado à rede e intermitente para indicar actividade na rede.
- Indicador luminoso de velocidade de funcionamento acende-se a verde durante o funcionamento a 1000 Mbps, amarelo durante o funcionamento a 100 Mbps e apaga-se durante o funcionamento a 10 Mbps.

# <span id="page-8-0"></span>**Desactivar as capacidades de negociação automática 802.3u**

As NICs de negociação automática determinam automaticamente a velocidade máxima de funcionamento da rede e as capacidades do modo duplex da rede ligada são configuradas automaticamente na combinação comum mais elevada. O computador inicia a negociação automática sempre que obtém uma ligação de rede válida ou quando o controlador da NIC é carregado.

Além de determinar a velocidade de funcionamento da rede, o computador determina se é suportado o modo full-duplex. Os sistemas full-duplex podem transmitir e receber informações em simultâneo através da rede. Os sistemas half-duplex não conseguem transmitir e receber informações em simultâneo.

Se necessário, é possível desactivar as capacidades de negociação automática e forçar o sistema a funcionar apenas num modo.

#### *Windows XP*

- 1. Seleccione **Iniciar > Painel de controlo**.
- 2. Clique duas vezes em **Ligações de rede**.
- 3. Clique duas vezes em **Ligação de área local**.
- 4. Clique em **Propriedades**.
- 5. Clique em **Configurar**.
- 6. Clique no separador **Avançadas**.
- 7. Seleccione **Velocidade da ligação / Modo duplex** na caixa de listagem Propriedades.
- 8. Altere os valores de velocidade e do modo duplex para os valores apropriados, conforme as capacidades da rede.
- 9. Clique em **OK**. Poderá ser solicitada a reinicialização do computador para as alterações serem implementadas.

#### *Windows 2000*

- 1. Seleccione **Iniciar > Definições > Painel de controlo**.
- 2. Clique duas vezes em **Ligações de acesso telefónico e de rede**.
- 3. Clique com o botão direito do rato em **Ligação de área local**.
- 4. Clique em **Propriedades**.
- 5. Clique em **Configurar**.
- 6. Clique no separador **Avançadas**.
- 7. Seleccione **Velocidade da ligação/ Modo duplex** na caixa de listagem Propriedades.
- 8. Altere os valores de velocidade e do modo duplex para os valores apropriados, conforme as capacidades da rede.
- 9. Clique em **OK**. Poderá ser solicitada a reinicialização do computador para as alterações serem implementadas.

Consulte a documentação fornecida com a placa de rede para obter informações adicionais.

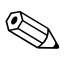

✎ O funcionamento de 100Base-TX e 1000Base-TX requer a utilização de CAT5 UTP com conectores RJ-45.

## <span id="page-10-0"></span>**Instalar controladores de rede**

Os controladores de dispositivos no software da rede permitem ao computador comunicar com a rede. Uma vez que a HP não tem conhecimento dos sistema operativos utilizados pelos utilizadores, o computador está preparado para funcionar em vários ambientes diferentes.

Os controladores de dispositivo da placa de rede permitem que os controladores sejam correctamente carregados no sistema operativo utilizado, permitindo a comunicação com a rede.

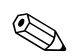

✎ Os controladores de dispositivo são fornecidos para os sistemas operativos Windows XP Professional, Windows XP Home e Windows 2000, dependendo do modelo do computador. Se estiver a utilizar outro sistema operativo, os controladores de dispositivo podem ser instalados a partir de suportes de dados incluídos no sistema operativo de rede ou obtidos a partir da HP. Se em algum momento for necessário reinstalar o sistema operativo, utilize o CD *Restore Plus!*.

As instruções completas para instalar os controladores de dispositivos de redes estão disponíveis sob a forma de ficheiros de texto ASCII, localizados no directório *C:\COMPAQ\ NIC*. Utilize as instruções presentes no subdirectório relacionado com o ambiente de rede.

Instale os controladores de dispositivos adequados ao sistema operativo que está a ser utilizado, de acordo com a lista abaixo.

#### *Windows XP*

- 1. Seleccione **Iniciar > Painel de controlo**.
- 2. Clique duas vezes em **Ligações de rede**.
- 3. Clique duas vezes no ícone **Assistente para criar nova ligação** e siga as instruções apresentadas no ecrã.

#### *Windows 2000*

Siga as instruções apresentadas nos ficheiros de texto ASCII disponíveis no directório *C:\COMPAQ\NIC*. Utilize as instruções presentes no subdirectório relacionado com o ambiente de rede.

# <span id="page-11-0"></span>**Redes sem fios**

Uma rede local sem fios fornece a mesma funcionalidade que uma rede com fios, mas elimina a necessidade de instalação de cabos de rede e de outros equipamentos de rede, o que facilita a implementação.

Uma LAN sem fios pode ser configurada para dois modos diferentes de funcionamento. Apesar de cada método ter as suas vantagens, um deles pode ser mais adequado aos seus requisitos. Reveja as informações de configuração a seguir apresentadas para determinar o modo mais adequado.

- Rede Ad-hoc
- Rede de Ponto de acesso (Infra-estrutura)

### <span id="page-11-1"></span>**Rede Ad-hoc**

Uma rede Ad-hoc é a mais simples de implementar e é ideal para pequenos escritórios. As redes sem fios Ad-hoc podem incluir dois ou mais clientes sem fios configurados para comunicarem uns com os outros. Todos os clientes Ad-hoc comunicam directamente entre eles sem a utilização de um Ponto de acesso (AP). Como utilizador deste tipo de rede, pode construir rapidamente uma rede sem fios para partilhar ficheiros com outros funcionários, imprimir para uma impressora partilhada e aceder à Internet através de uma única ligação partilhada.

A rede Ad-hoc tem um custo acessível porque não necessita de outros componentes de dispositivos (pontos de acesso, hubs ou routers) para configurar a rede. No entanto, com a rede Ad-hoc, o computador só pode comunicar com outros clientes sem fios situados nas proximidades.

### <span id="page-12-0"></span>**Rede de Ponto de acesso (Infra-estrutura)**

Um rede de Ponto de acesso é também referida como uma rede de "Infra-estrutura". A diferença-chave entre uma rede de Ponto de acesso sem fios e uma rede Ad-hoc consiste num elemento extra – o Ponto de acesso. O Ponto de acesso é o ponto focal para todo o tráfego de dados na rede sem fios, gerindo de forma optimizada todas as transacções de dados sem fios.

O Ponto de acesso alarga o intervalo da LAN sem fios. Cada computador cliente sem fios podem comunicar com outros computadores equipados com dispositivos sem fios que estejam na área do Ponto de acesso.

Além disso, a Infra-estrutura sem fios pode proporcionar acesso a uma LAN com fios existente. Esta ligação permite que os computadores na LAN sem fios de Infra-estrutura acedam a outras ferramentas e outros recursos de LAN com fios, incluindo o acesso à Internet, o envio de e-mails, a transferência de ficheiros e a partilha de impressoras. A HP pode fornecer todos os serviços de instalação que necessita para alargar a LAN com fios com uma LAN sem fios.

Para além dos computadores que irão ser ligados a uma rede sem fios, só necessita de dois outros tipos de equipamento para configurar e pôr a funcionar a rede sem fios de Ponto de acesso:

- **Pontos de acesso:** Transmissores sem fios que ligam cada utilizador da área à LAN sem fios. Pode instalar na rede os pontos de acesso que necessitar, e adicionar novos à medida que a rede aumentar. Isto permite cobrir todo um conjunto de escritórios com uma única LAN sem fios. Cada ponto de acesso requer duas ligações:
	- ❏ Uma tomada eléctrica padrão
	- ❏ Uma ligação de Ethernet à LAN com fios existente ou à ligação de Internet
- **Placas de LAN sem fios:** O equivalente sem fios a uma placa de interface de rede (NIC) que permite a um PC comunicar com a rede sem fios. Muitos dos computadores HP são fornecidos com placas de LAN sem fios incorporadas. Isto significa que eles estão prontos para serem ligados a uma rede sem fios. Se o PC não tiver uma placa sem fios, pode facilmente instalar-lhe uma. Consulte o *Manual de Referência de Hardware* no *CD Documentação* para obter as instruções de instalação.

### <span id="page-13-0"></span>**Vantagens da rede sem fios**

A rede sem fios em área local (WLAN) disponibiliza novos níveis de flexibilidade e acessibilidade às empresas. As muitas vantagens da rede sem fios incluem:

- Não há necessidade de instalar sistemas de cabeamento complicados e dispendiosos no local de trabalho.
- Qualquer local de trabalho pode ser adicionado ou movido com um tempo de inactividade mínimo.
- Os utilizadores podem organizar os seus locais de trabalho sem estarem dependentes de uma tomada de parede para acederem à rede.
- Uma WLAN pode, frequentemente, ser instalada mais rapidamente e com um custo menor do que uma rede com fios.
- Podem ser adicionados outros computadores à WLAN, de forma mais rápida e com custos mínimos.
- As WLANs são, potencialmente, mais fáceis de manter e gerir do que as redes com fios.
- As redes sem fios em área local dão aos utilizadores a liberdade para acederem às informações em tempo real, sempre que o pretenderem e em qualquer local, no escritório ou nas proximidades.
- Fora da empresa, as LANs públicas sem fios podem proporcionar ligações seguras e de alta velocidade, para além da cómoda disponibilidade de e-mail, Internet e capacidades de impressão.

Para obter mais informações sobre as redes sem fios, consulte [www.hp.com](http://www.hp.com) ou contacte um representante da HP.

# <span id="page-14-0"></span>**Comunicações da Internet**

<span id="page-14-1"></span>Esta secção abrange os seguintes tópicos:

- Escolher um fornecedor de serviços de Internet
- Classificação do conteúdo
- Resolver problemas de acesso à Internet

# <span id="page-14-2"></span>**Escolher um fornecedor de serviços de Internet**

Um fornecedor de serviços de Internet (ISP) fornece o acesso (telefónico, cabo, DSL ou sem fios) e o software necessários para estabelecer a ligação à Internet. A maioria dos ISPs também oferece correio electrónico, acesso a newsgroups, espaço para criar páginas da Web e suporte técnico. Alguns ISPs oferecem serviços comerciais, como, por exemplo, alojamento de domínios para empresas e indivíduos que pretendem estabelecer relações comerciais através da Internet. Pode optar entre ISPs locais e nacionais.

Os fornecedores de serviços on-line, como, por exemplo, a MSN ou America Online (AOL), oferecem funcionalidades especiais, conteúdo e suporte técnico, para além de fornecerem acesso à Internet. Um fornecedor de serviços on-line pode fornecer uma home page categorizada ou personalizável para facilitar a localização de alguns dos Web sites mais populares e úteis na Internet.

Para encontrar o fornecedor adequado:

- Procure nas páginas amarelas
- Siga a recomendação de um amigo ou colega
- Se já tiver acesso à Internet, poderá utilizar um motor de procura, como, por exemplo, o Google, para o ajudar a localizar um ISP ou fornecedor de serviços on-line.
- Normalmente, os ISPs oferecem diferentes planos de serviço para diferentes necessidades dos clientes. Certifique-se de que analisa e compara os planos, os serviços oferecidos e o preço para encontrar o fornecedor que melhor satisfaça as suas necessidades.

# <span id="page-15-0"></span>**Classificação do conteúdo**

A Internet permite-lhe ter acesso a um vasto leque de informações; no entanto, algumas das informações poderão não ser as adequadas para todos os utilizadores.

Com a Classificação do conteúdo, poderá:

- Controlar o acesso à Internet
- Configurar uma palavra-passe
- Definir uma lista de sites na Web que os utilizadores do computador não poderão visualizar
- Ajustar os tipos de conteúdo que os utilizadores do computador poderão visualizar com ou sem a sua permissão

### <span id="page-15-1"></span>**Restringir o conteúdo da Internet**

#### *Windows XP*

Se não activou anteriormente a Classificação do conteúdo:

- 1. Seleccione **Iniciar > Painel de controlo**.
- 2. Clique duas vezes em **Opções da Internet**.
- 3. Clique no separador **Conteúdo**.
- 4. Na área Classificação do conteúdo, clique no botão **Activar**. Se tiver criado anteriormente uma palavra-passe para as definições da Internet, esta será solicitada neste passo.
- 5. Clique numa categoria da lista e, em seguida, arraste o controlo de deslocamento para definir os limites que pretende utilizar. Repita este processo para cada categoria que pretende limitar.
- 6. Clique em **OK** e, em seguida, escreva a palavra-passe na caixa Palavra-passe. Será apresentada uma caixa de diálogo a informar que a Classificação do conteúdo foi activada. Clique em **OK**.

Se activou anteriormente a Classificação do conteúdo:

- 1. Seleccione **Iniciar > Painel de controlo**.
- 2. Clique duas vezes em **Opções da Internet**.
- 3. Clique no separador **Conteúdo**.
- 4. Para alterar as definições:
	- a. Clique no botão **Definições**. Escreva a palavra-passe e clique em **OK**.
	- b. Clique numa categoria da lista e, em seguida, arraste o controlo de deslocamento para definir os limites que pretende utilizar. Repita este processo para cada categoria que pretende limitar.
- 5. Para desactivar a Classificação do conteúdo:
	- a. Clique no botão **Desactivar**. Escreva a palavra-passe e clique em **OK**.
	- b. Será apresentada uma caixa de diálogo a informar que a Classificação do conteúdo foi desactivada. Clique em **OK**.

#### *Windows 2000*

Se não activou anteriormente a Classificação de conteúdo:

- 1. No ambiente de trabalho do Windows, seleccione **Iniciar > Definições > Painel de controlo**.
- 2. Clique duas vezes em **Opções da Internet**.
- 3. Clique no separador **Conteúdo**.
- 4. Na área Classificação do conteúdo, clique no botão **Activar**.
- 5. Clique numa categoria da lista e, em seguida, arraste o controlo de deslocamento para definir os limites que pretende utilizar. Repita este processo para cada categoria que pretende limitar.
- 6. Clique em **OK** e, em seguida, escreva a palavra-passe na caixa Palavra-passe. Será apresentada uma caixa de diálogo a informar que a Classificação do conteúdo foi activada. Clique em **OK**.

Se activou anteriormente a Classificação do conteúdo:

- 1. Seleccione **Iniciar > Definições > Painel de controlo**.
- 2. Clique duas vezes em **Opções da Internet**.
- 3. Clique no separador **Conteúdo**.
- 4. Para alterar as definições:
	- a. Clique no botão **Definições**. Escreva a palavra-passe e clique em **OK**.
	- b. Clique numa categoria da lista e, em seguida, arraste o controlo de deslocamento para definir os limites que pretende utilizar. Repita este processo para cada categoria que pretende limitar.
- 5. Para desactivar a Classificação do conteúdo:
	- a. Clique no botão **Desactivar**. Escreva a palavra-passe e clique em **OK**.
	- b. Será apresentada uma caixa de diálogo a informar que a Classificação do conteúdo foi desactivada. Clique em **OK**.

### <span id="page-17-0"></span>**Resolver problemas de acesso à Internet**

Se tiver problemas de acesso à Internet, consulte o ISP ou consulte as causas comuns e soluções apresentadas na tabela seguinte.

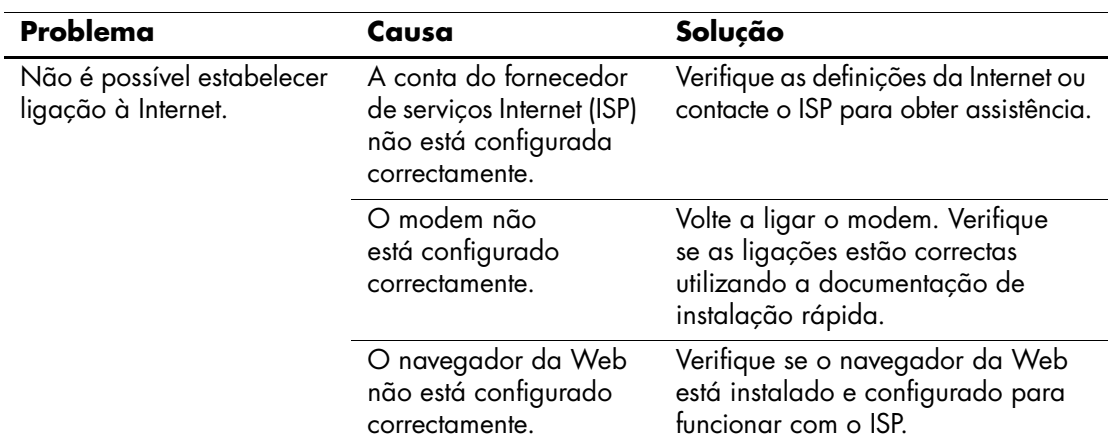

#### **Resolver problemas de acesso à Internet**

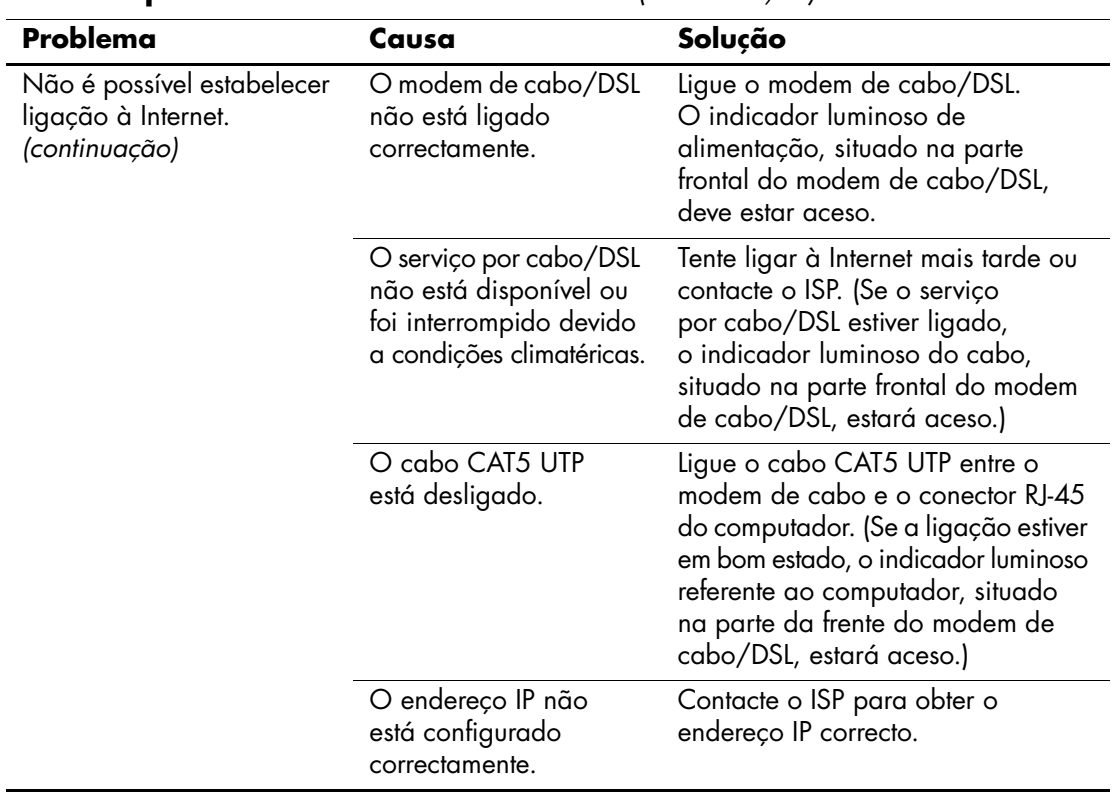

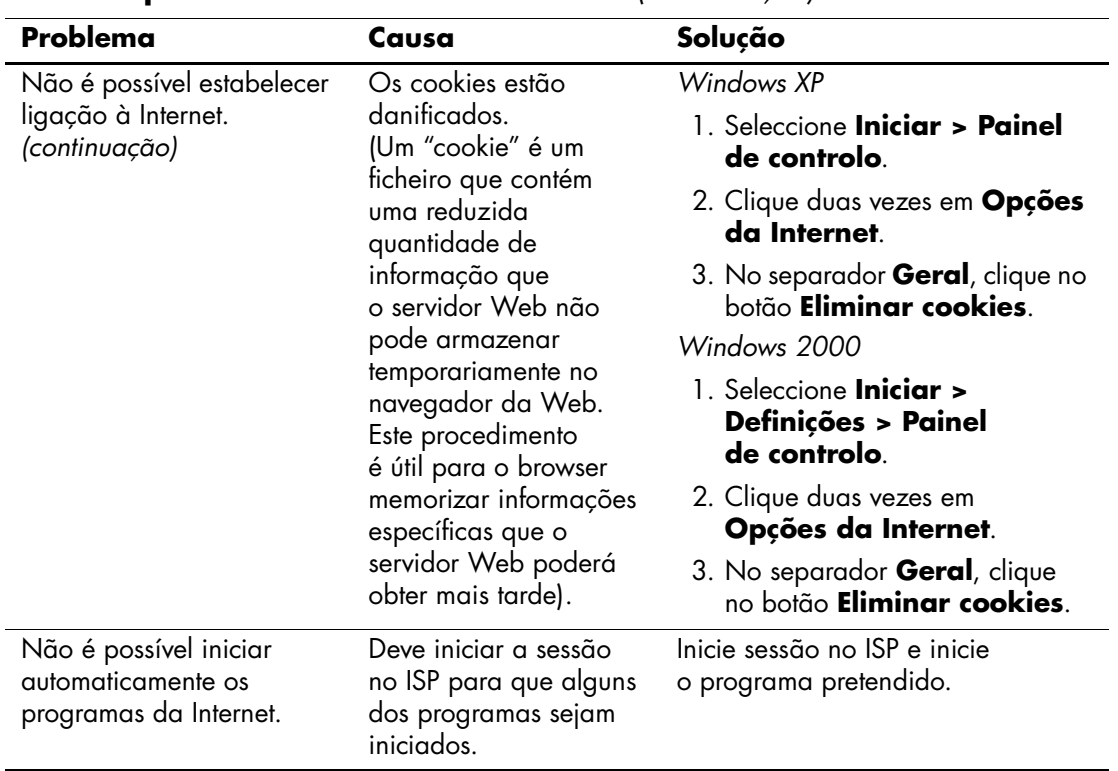

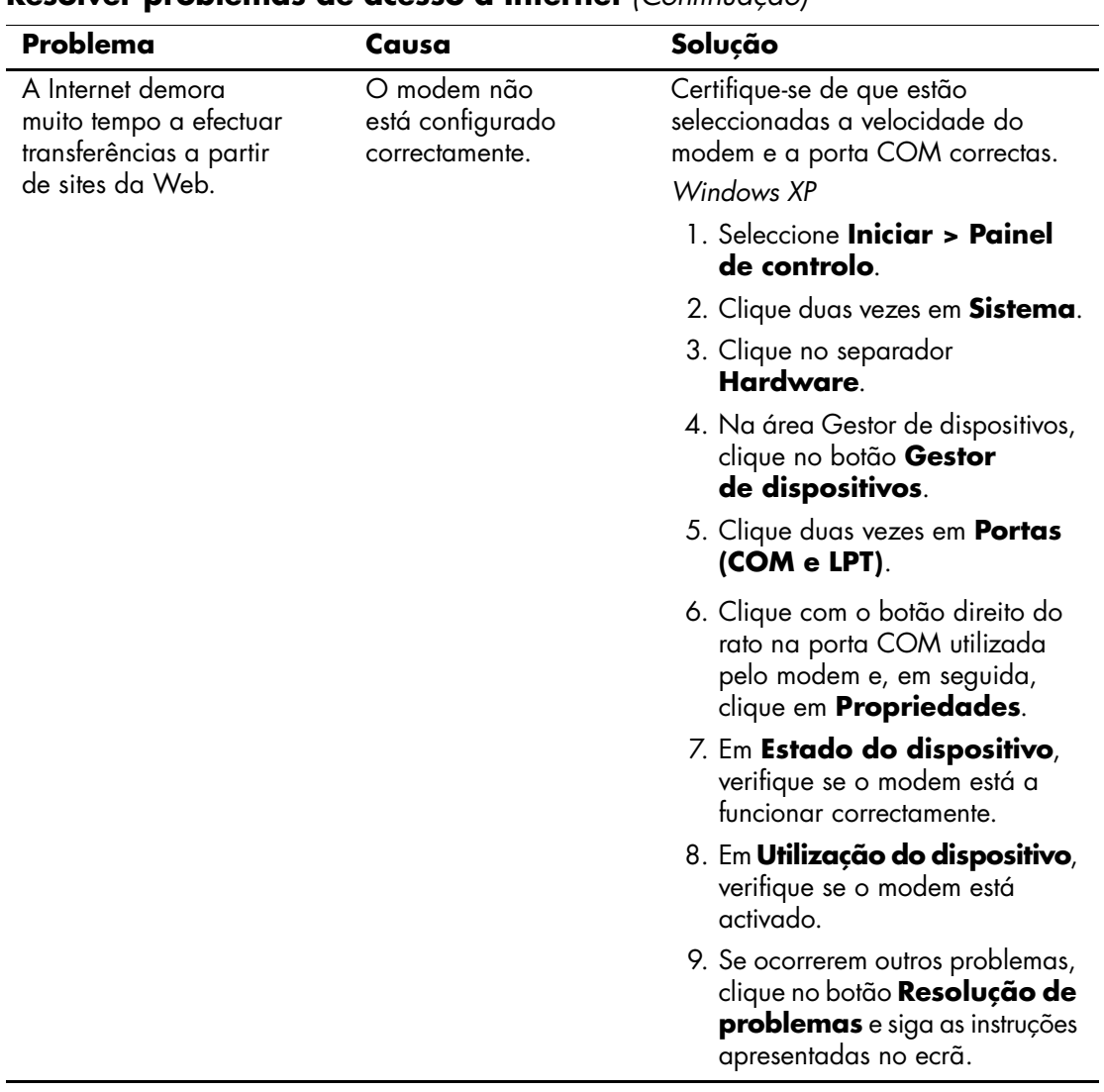

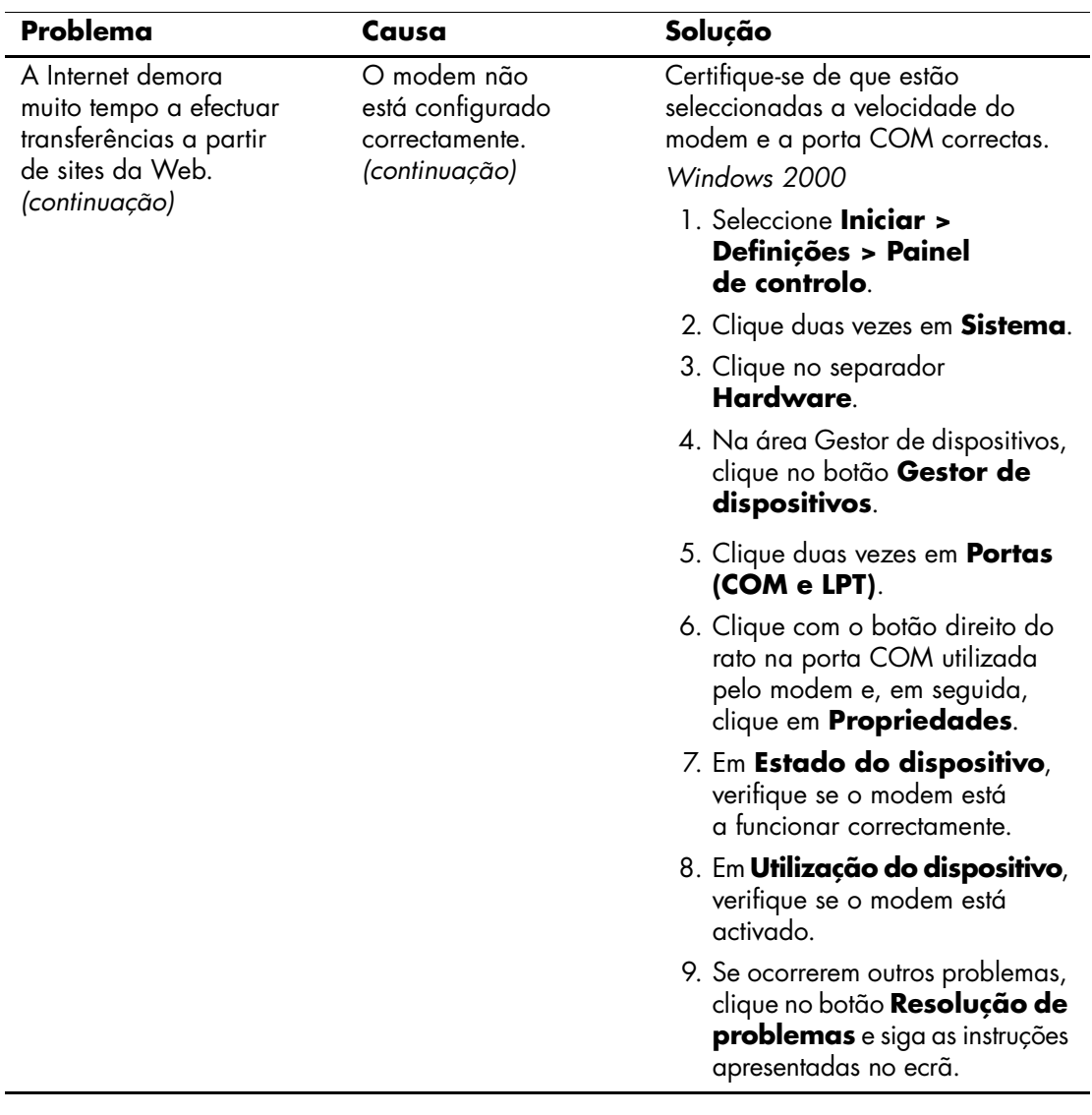